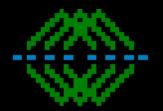

# Introduction to the Multiware Toolkit

User Interface

Available Database Objects

Sample Code

#### Main Menu

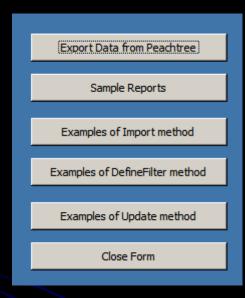

- Export Data gets data from the <u>currently</u> opened company
- Sample Reports uses the exported data for a variety of reports
- I Import Methods uses VBA code behind each button to demonstrate imports
- Define Filter Methods has VBA code behind each button to demonstrate <u>filters</u>
- Update Methods has VBA code behind each button to demonstrate <u>updates</u>

# Exporting Data from Sage 50

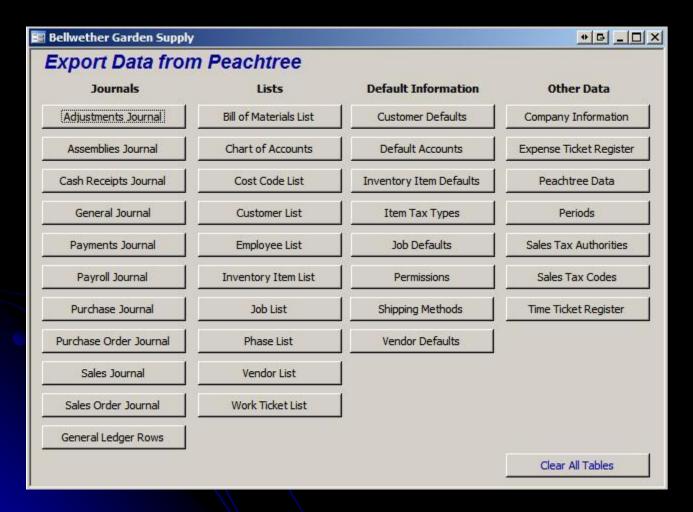

Exports are arranged by categories.

# **Example Reports**

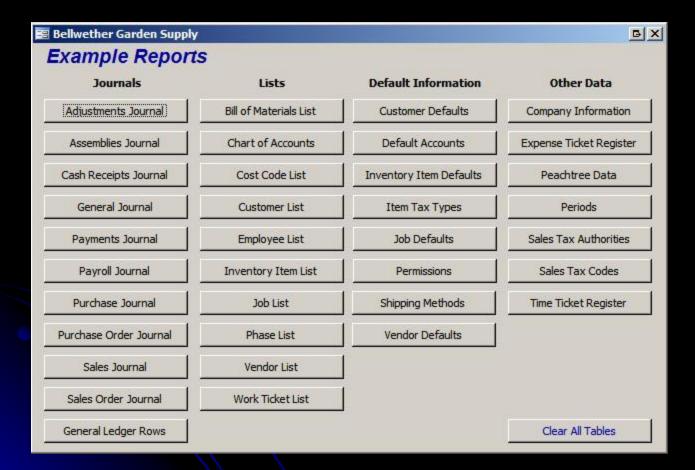

Reports are arranged by categories

# Import Methods

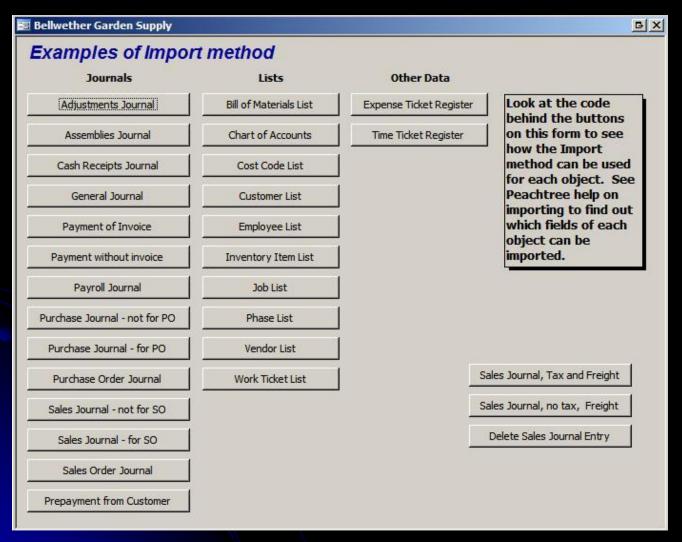

Import Examples are arranged by categories

### **Define Filter Methods**

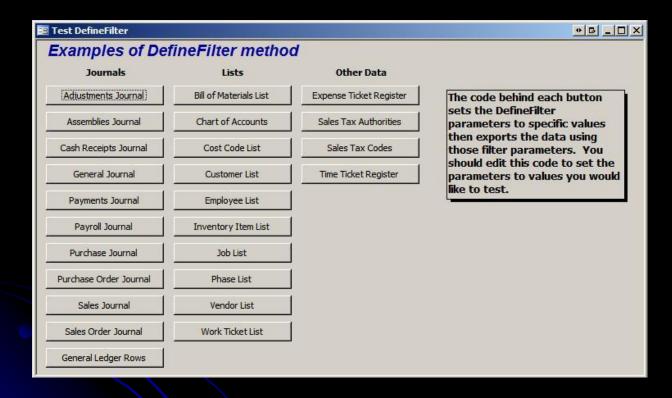

Define Filter Examples are arranged by categories

Open the Form in design view, go to properties to VBA code behind each button

See 1.6.1 Using the DefineFilter Method in the Reference Manual for an explanation of filter use.

Fields available for filtering have a required order.

## **Update Examples**

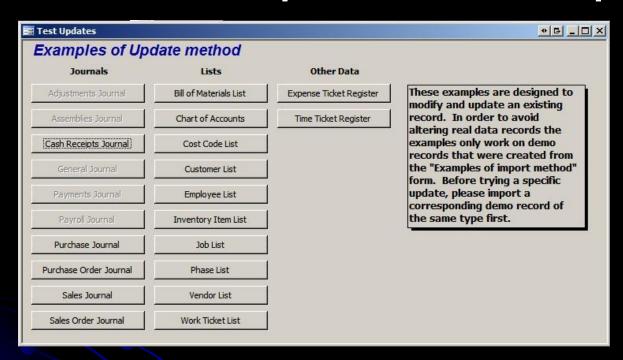

Update Examples are arranged by categories

# To View DB Objects

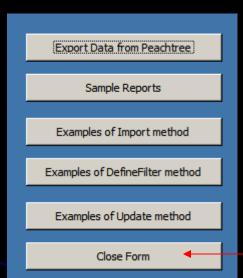

## MS Access Tables

| 2  | Create table in Design view       | General Journal Headers              | Sales Journal Serial Numbers           |
|----|-----------------------------------|--------------------------------------|----------------------------------------|
| 21 | Create table by using wizard      | General Journal Rows                 | Sales Order Journal Headers            |
| 2  | Create table by entering data     | General Ledger Rows                  | Sales Order Journal Rows               |
|    | Adjustments Journal               | Inventory Item Defaults              | Sales Tax Authorities                  |
|    | Assemblies Journal Headers        | Inventory Items Components           | Sales Tax Codes                        |
|    | Assemblies Journal Rows           | Inventory Items List                 | Shipping Methods                       |
|    | Assemblies Journal Serial Numbers | Inventory Items Primary Attributes   | Startup data                           |
|    | Bill of Materials                 | Inventory Items Sales Prices         | tbl_MWSettings                         |
|    | Bill of Materials Components      | Inventory Items Secondary Attributes | Temporary Cash Receipts Journal Report |
|    | Cash Receipts Journal Headers     | Item Tax Types                       | Temporary Payments Journal Report      |
|    | Cash Receipts Journal Rows        | Job Defaults                         | Temporary Payroll Journal Report       |
|    | Chart of Accounts                 | Job Distributions                    | Temporary Purchase Journal Report      |
|    | Chart of Accounts Amounts         | Job List                             | Temporary Purchase Order Journal Repor |
|    | Chart of Accounts Budget          | Lookup Filing Status                 | Temporary Sales Journal Report         |
|    | Chart of Accounts Revised         | Lookup Payroll Pay Method            | Temporary Sales Order Journal Report   |
|    | Company Information               | Payments Journal Headers             | Time Ticket Register                   |
|    | Cost Code List                    | Payments Journal Rows                | Unit Of Measure List                   |
|    | Current Company                   | Payroll Journal Headers              | Vendor Defaults                        |
|    | Customer Defaults                 | Payroll Journal Job Rows             | Vendor List                            |
|    | Customer List                     | Payroll Journal Pay Rows             | Vendor List Detail                     |
|    | Customer List Detail              | Peachtree Data                       | Vendor List RemitTo Addresses          |
|    | Customer List ShipTo Addresses    | Periods                              | Work Ticket Components                 |
|    | Default Accounts                  | Permission Summary                   | Work Ticket List                       |
|    | Employee Direct Deposit Accounts  | Permissions                          |                                        |
|    | Employee EE Fields                | Phase List                           |                                        |
|    | Employee ER Fields                | Purchase Journal Headers             |                                        |
|    | Employee List                     | Purchase Journal Rows                |                                        |
|    | Employee Pay Info                 | Purchase Order Journal Headers       |                                        |
|    | Employee Raise History            | Purchase Order Journal Rows          |                                        |
|    | Expense Ticket Register           | Sales Journal Headers                |                                        |
|    | General Data                      | Sales Journal Rows                   |                                        |

Table names reflect the tables & journals available in Sage 50

## Report Queries

gry Assemblies Journal Report

qry Bill of Materials Report

gry Cash Receipts Journal Report

gry Employee List Report

gry General Journal Report

gry Payments Journal Report

gry Payroll Journal Report

gry Purchase Journal Report

gry Purchase Order Journal Report

gry Sales Journal Report

gry Sales Order Journal Report

gry Temporary Sales Journal Report

gry Work Ticket List Report

gry Work Ticket Serial Numbers

Report Examples require marshalling data via queries.

Open the queries in design view to inspect the assembly of data for the reports.

### **Forms**

- About MWToolkitForPT
- DefineFilter Examples Form
- Export Data Form
- Import Examples Form
- Inventory Item Data
- Main Form
- Miscellaneous Tests
- Report Examples Form
- Update Examples Form

Form objects basically reflect the buttons on the Main Menu.

Inventory Item Data requires Exporting the Inventory Items LIST before it will work.

Misc Tests is for Multiware special tests.

## Reports

Create report in Design view Job List Create report by using wizard Payments Journal Payroll Journal Adjustments Journal Assemblies Journal Peachtree Data Bill of Materials Periods Cash Receipts Journal Permissions Chart of Accounts Phase List Company Information Purchase Journal Cost Code List Purchase Order Journal Customer Defaults Sales Journal Customer List Sales Order Journal Default Accounts Sales Tax Authorities Employee List Sales Tax Codes Expense Ticket Register Shipping Methods General Journal Time Ticket Register General Ledger Rows Vendor Defaults Inventory Item Defaults Vendor List Inventory Item List Work Ticket Components Item Tax Types Work Ticket List Job Defaults Work Ticket Serial Numbers

The reports behind the Report Examples can be examined by opening any of these report objects in design view.

## **VBA Code Modules**

| 28 | Access specific support | 20 | Payments Journal              |
|----|-------------------------|----|-------------------------------|
| 22 | Adjustments Journal     | 28 | Payroll Journal               |
| 22 | Assemblies Journal      | 2  | Peachtree Data                |
| 22 | Bill of Materials       | 2  | Periods                       |
| 22 | Cash Receipts Journal   | 2  | Permissions                   |
| 22 | Chart of Accounts       | 2  | Phase List                    |
| 22 | Company Information     | 2  | Purchase Journal              |
| 2  | Cost Code List          | 2  | Purchase Order Journal        |
| 2  | Customer Defaults       | 2  | Sales Journal                 |
| 2  | Customer List           | 2  | Sales Order Journal           |
| 2  | Default Accounts        | 2  | Sales Tax Authorities         |
| 22 | Employee List           | 2  | SalesTaxCodes                 |
| 22 | Expense Ticket Register | 2  | Shipping Methods              |
| 22 | General Journal         | 2  | Support routines for examples |
| 22 | General Ledger Rows     | 2  | Time Ticket Register          |
| 22 | Inventory Item Defaults | 2  | Unit of Measure List          |
| 22 | Inventory Items List    | 2  | Vendor Defaults               |
| 22 | Item Tax Types          | 2  | Vendor List                   |
| 2  | Job Defaults            | 2  | Work Ticket List              |
| 22 | Job List                |    |                               |

VBA Code modules that do the work behind each button are organized by Sage 50/Peachtree accounting module.

Open the module in design view to inspect the VBA code.

#### **Excel Front End**

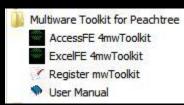

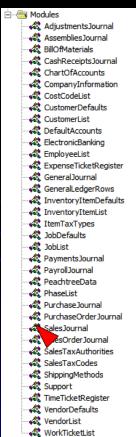

From the Start button, navigate to the MW Toolkit folder to see the Excel FE for the mwToolkit.

All of the same Sage 50/Peachtree accounting objects are exposed there for your use if you prefer to work with Excel.

Similarly VBA code is behind each button. Alt F11 will open the VBA IDE where you can inspect the code.